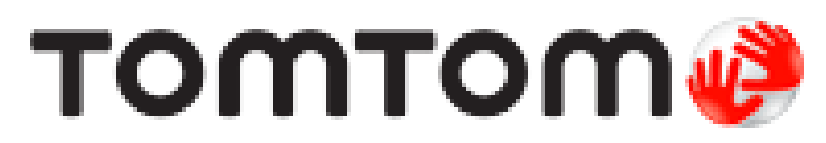

## TOM-TOM MAP UPDATE PROUDER FOR PLANET ELECTRONICS

Congratulations on your purchase of Tom-Tom maps. Please note that you need to register your card and download the POI as well as the latest maps.

# How to update and register your card.

## **Step 1**

Go to the Naviextra's website at **www.naviextras.com** and register on the site.

# **Step 2**

When selecting a device please select "Planet Electronics" and "Caska" in the subcategory of Planet Electronics.

#### **Step 3**

The Naviextra's website will then instruct you to download the Naviextra's tool box and give further instructions on how to complete the download from there.

#### **Step 4**

Remove the SD card from your in dash navigation system and plug it into your computer, either using an available SD card slot or a USB SD card reader.

#### **Step 5**

Open the Naviextra's toolbox and install the updates.

#### **Step 6**

Once the process is complete simply put your SD card back into your Planet Electronics nav unit and enjoy the latest maps.

Please feel free to call our call centre on 0860 65 64 63 should you experience any problems with your upgrade. We will notify you via e-mail whenever there are new upgrades available for your device.

#### **The Planet Electronics team**

info@planetworld.co.za | [www.planetworld.co.za](http://www.planetworld.co.za/) 

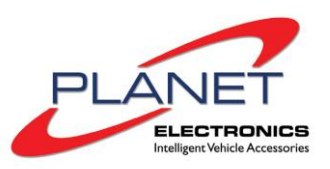